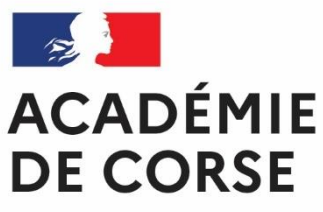

**SAISIE DES ETATS DE FRAIS DANS IMAG'IN POUR LES PERSONNELS DE L'ACADEMIE**

Liberté Égalité Fraternité

## **Fonctionnement de l'application IMAG'IN à partir de la session 2022**

- Vous ne remplissez plus d'état de frais papier.
- Vous complétez en ligne les informations nécessaires au calcul de vos indemnités de vacation et de vos frais de déplacement au titre des travaux de jury d'examens et de concours. Attention, aucun état de frais (sauf cas exceptionnel) ne sera renseigné par un

gestionnaire de la Division des Examens et Concours.

- Tous les justificatifs de déplacement (facture d'hôtel, métro, carte d'embarquement…) sont à déposer sur l'application IMAGIN.
- La division des examens et concours vérifie et valide votre dossier.
- Votre dossier passe automatiquement en paiement.

**Les états de frais devront obligatoirement être saisis, dès la mission effectuée, sur l'application Imag'in, ce qui permettra aux gestionnaires de procéder au paiement de ces indemnités.**

## **Accès sécurisé à l'application IMAG'IN**

- L'accès à l'application se fait via un portail sécurisé :

## https://id.ac-corse.fr/arenb

Vous vous connectez en utilisant vos identifiants de messagerie personnelle académique.

En cas perte de vos identifiants vous avez deux possibilités :

- Soit vous vous connectez à :

[https://educor.ac-corse.fr/sos\\_uid/](https://educor.ac-corse.fr/sos_uid/)

ce qui vous permettra de récupérer votre identifiant et réinitialiser votre mot de passe de messagerie académique

Soit vous pouvez obtenir votre identifiant en contactant le centre d'appel unique du rectorat (M. IMBERT Laurent au 04 95 50 33 84)

Si vous avez besoin de votre NUMEN, contactez votre service gestionnaire (service des personnels enseignants).

En cas de difficulté, contactez par mail l'administrateur IMAG'IN à [dec@ac-corse.fr](mailto:dec@ac-corse.fr) ou par téléphone au 04 95 50 34 63.